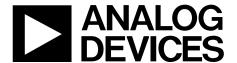

# EVAL-AD5321DBZ User Guide

One Technology Way • P.O. Box 9106 • Norwood, MA 02062-9106, U.S.A. • Tel: 781.329.4700 • Fax: 781.461.3113 • www.analog.com

# **Evaluating the AD5321 12-Bit, Single-Channel Voltage Output Digital-to-Analog Converter (DAC)**

## **FEATURES**

Full featured evaluation board (EVAL-AD5321DBZ) in conjunction with the nanoDAC motherboard (EVAL-MBnanoDAC-SDZ)

On-board references Various link options

PC control in conjunction with Analog Devices, Inc., system demonstration platform (SDP)

#### **EVALUATION KIT CONTENTS**

EVAL-AD5321DBZ evaluation board EVAL-MBnanoDAC-SDZ motherboard USB cable

## **SOFTWARE REQUIRED**

**EVAL-AD5321DBZ** evaluation software

## **HARDWARE REQUIRED**

**EVAL-SDP-CB1Z** controller board (SDP-B controller board), must be purchased separately

## **GENERAL DESCRIPTION**

This user guide details the operation of the EVAL-AD5321DBZ evaluation board for the AD5321.

The EVAL-AD5321DBZ evaluation board is designed to quickly prototype AD5321 circuits and reduce design time. The AD5321 operates from a single 2.7 V to 5.5 V supply.

The EVAL-AD5321DBZ evaluation board interfaces with the USB port of a PC via the SDP-B controller board. Software can be downloaded via the EVAL-AD5321DBZ product page that allows users to program the AD5321.

This evaluation board requires the SDP-B controller board, which is available for order on the Analog Devices, Inc., website.

Full data on the AD5321 can be found in the AD5321 data sheet available from Analog Devices and should be consulted in conjunction with this user guide when using the evaluation board.

## PHOTOGRAPH OF THE EVAL-AD5321DBZ, EVAL-MBnanoDAC-SDZ, AND THE EVAL-SDP-CB1Z

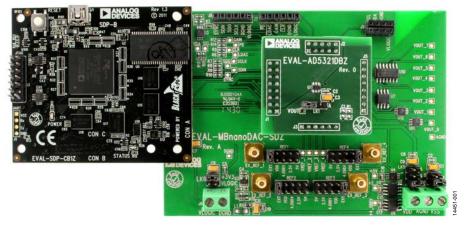

Figure 1.

# UG-972

# **EVAL-AD5321DBZ User Guide**

# **TABLE OF CONTENTS**

| Features                                                    |   |
|-------------------------------------------------------------|---|
| Evaluation Kit Contents                                     |   |
| Software Required                                           |   |
| Hardware Required                                           |   |
| General Description                                         | 1 |
| EVAL-AD5321DBZ, EVAL-MBnanoDAC-SDZ, and the SDP-CB1Z Boards |   |
| Revision History                                            | 2 |
| Evaluation Board Hardware                                   | 3 |
| Power Supplies                                              | 3 |
| EVAL-AD5321DBZ Daughter board Link Options                  | 3 |
| Evaluation Software                                         | 2 |

| Installing the AD5321 Evaluation Software | 4 |
|-------------------------------------------|---|
| Running the Software                      |   |
| Evaluation Software                       |   |
|                                           |   |
| Write to DAC Register                     |   |
| Power-Down Control                        |   |
| Evaluation Board Schematics and Artwork   | 0 |
| EVAL-MBnanoDAC-SDZ Motherboard            | 0 |
| EVAL-AD5321DBZ Daughter Board             |   |
| Ordering Information                      | 1 |
| Pill of Materials                         | 1 |

# **REVISION HISTORY**

3/2017—Revision 0: Initial Version

# EVALUATION BOARD HARDWARE POWER SUPPLIES

The *nano*DAC\* EVAL-MBnanoDAC-SDZ motherboard supports single and dual power supplies.

The EVAL-AD5321DBZ evaluation board can be powered either from the SDP-B port or externally by the J5 and J6 connectors, as described in Table 1.

Both AGND and DGND inputs are provided on the EVAL-AD5321DBZ. The AGND and DGND planes connect at one location on the EVAL-MBnanoDAC-SDZ. It is recommended that AGND and DGND do not connect elsewhere in the system to avoid ground loop problems.

All supplies are decoupled to ground with a 10  $\mu F$  tantalum capacitor and 0.1  $\mu F$  ceramic capacitor.

**Table 1. Power Supply Connectors** 

| Connector        | Label  | Voltage                                                                         |
|------------------|--------|---------------------------------------------------------------------------------|
| J5, Pin 1 (J5-1) | VDD    | Analog positive power supply, V <sub>DD</sub> ;<br>5.5 V single and dual supply |
| J5, Pin 2 (J5-2) | AGND   | Analog ground                                                                   |
| J5, Pin 3 (J5-3) | VSS    | Analog negative power supply, Vss;<br>-5.5 V dual supply                        |
| J6, Pin1 (J6-1)  | VLOGIC | Digital supply from 1.8 V to V <sub>DD</sub>                                    |
| J6, Pin 2 (J6-2) | DGND   | Digital Ground                                                                  |

# **Link Options**

A number of link options are incorporated in the EVAL-MBnanoDAC-SDZ and must be set for the required operating conditions before using the EVAL-AD5321DBZ. Table 2 describes the positions of the links to control the evaluation board via the SDP-B controller board using a PC and external power supplies. The functions of these link options are described in detail in Table 4. The positions listed in Table 2 to Table 4 match the evaluation board imprints (see Figure 10).

Table 2. Link Options Setup for SDP-B Control (Default)

| Link Number | Position |
|-------------|----------|
| REF1        | EXT      |
| REF2        | EXT      |
| REF3        | EXT      |
| REF4        | EXT      |
| LK5         | С        |
| LK6         | +3V3     |
| LK7         | В        |

# **EVAL-AD5321DBZ** DAUGHTER BOARD LINK OPTIONS

The EVAL-AD5321DBZ daughter board has a link option. This link sets the LSB of the I<sup>2</sup>C address of the DAC. Table 3 describes the function of this link. For proper device operation, set the LK1 position to B.

Table 3. Link Options for Daughterboard

| Link | Pin | Position         |
|------|-----|------------------|
| LK1  | A0  | A (high)         |
|      |     | B (low, default) |

**Table 4. Link Functions** 

| Link Number  | Position                                                                                   |  |  |
|--------------|--------------------------------------------------------------------------------------------|--|--|
| REF1 to REF4 | These links select the reference source.                                                   |  |  |
|              | Position EXT selects an off board voltage reference via the appropriate EXT_REF connector. |  |  |
|              | Position VDD selects $V_{DD}$ as the reference source.                                     |  |  |
|              | Position 4.096V selects the on-board 4.096 V reference as the reference source.            |  |  |
|              | Position 2.5V selects the on-board 2.5V reference as the reference source.                 |  |  |
|              | Position 5V selects the on-board 5 V reference as the reference source.                    |  |  |
| LK5          | This link selects the positive DAC analog voltage source.                                  |  |  |
|              | Position A selects the internal voltage source from the SDP-B controller board.            |  |  |
|              | Position B selects the internal voltage source +3.3 V from the ADP121 on the motherboard.  |  |  |
|              | Position C selects an external supply voltage, V <sub>DD</sub> .                           |  |  |
| LK6          | This link selects the VLOGIC voltage source.                                               |  |  |
|              | Position +3V3 selects the digital voltage source from the SDP-B board (+3V3).              |  |  |
|              | Position VLOGIC selects an external digital supply voltage, VLOGIC.                        |  |  |
| LK7          | This link selects the negative DAC analog voltage source.                                  |  |  |
|              | Position A selects V <sub>SS</sub> .                                                       |  |  |
|              | Position B selects AGND.                                                                   |  |  |

# **EVALUATION SOFTWARE**

# INSTALLING THE EVAL-AD5321DBZ EVALUATION SOFTWARE

The EVAL-AD5321DBZ Evaluation Software is compatible with Windows\* Vista (64-bit/32-bit), and Windows 7 (64-bit/32-bit).

Install the software before connecting the SDP-B to the PC.

To install the EVAL-AD5321DBZ Evaluation Software, take the following steps:

- 1. Start the Windows operating system.
- 2. Download the installation software from the EVAL-AD5321DBZ evaluation board page.
- 3. Run the **setup.exe** file from the installer folder if it doesn't run automatically.
- 4. After installation is completed, power up the evaluation board as described in the Power Supplies section.
- Connect the EVAL-AD5321DBZ to the SDP-B controller board and the SDP-B controller board to the PC using the USB cable included in the evaluation kit.
- When the software detects the EVAL-AD5321DBZ, proceed through any dialog boxes that appear to finalize the installation.

## **RUNNING THE SOFTWARE**

To run the program, proceed with the following:

- Connect the EVAL-AD5321DBZ to the SDP-B controller board and connect the USB cable between the board and the PC.
- 2. Power up the EVAL-AD5321DBZ as described in the Power Supplies section.
- 3. Click Start > All Programs > Analog Devices > AD5321 Evaluation Software to locate the evaluation board.

If the SDP-B controller board is not connected to the USB port when the software launches, a connectivity error displays (see Figure 2).

Connect the SDP-B controller board to the USB port of the PC and wait a few seconds. Once the SDP-B controller board and the EVAL-AD5321DBZ are detected, the display updates (see Figure 3).

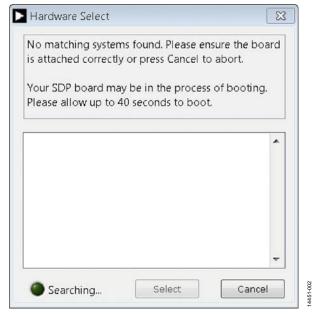

Figure 2. Connectivity Error

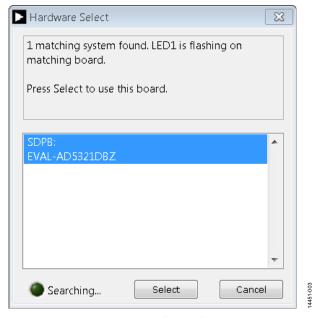

Figure 3. Hardware Select

Alternatively, the EVAL-AD5321DBZ Evaluation Software can be used without an evaluation board. The EVAL-AD5321DBZ Evaluation Software runs in simulation mode displaying expected outputs based on the input data. The main window of the EVAL-AD5321DBZ Evaluation Software then opens, shown in Figure 4.

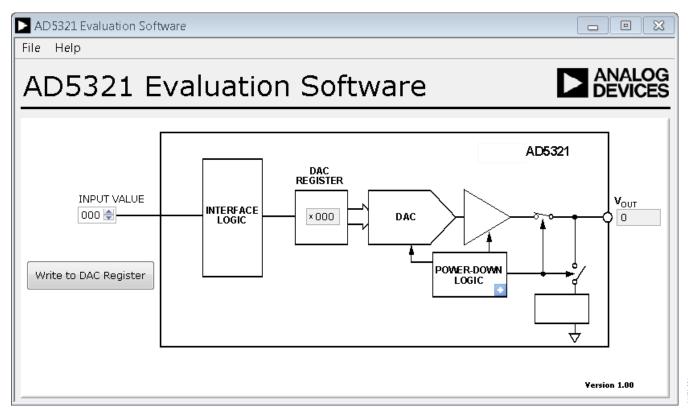

Figure 4. AD5321 Evaluation Board Software Main Window

#### **EVALUATION SOFTWARE**

The EVAL-AD5321DBZ evaluation software allows the user to program values to the DAC register.

## WRITE TO DAC REGISTER

Select the **Write to DAC Register** button to load the code of the input data control to the DAC register of the DAC.

## **POWER-DOWN CONTROL**

Click the blue progressive disclosure button on the **POWER-DOWN LOGIC** block to access the **Powerdown Config** window, as shown in Figure 5. This window allows the user to operate the AD5321 in normal mode or three different power-down modes. When the power-down setting for the DAC is selected, click **OK** to write the appropriate values to the AD5321.

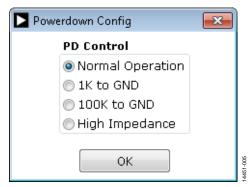

Figure 5. Powerdown Config Window

# **EVALUATION BOARD SCHEMATICS AND ARTWORK**

# **EVAL-MBnanoDAC-SDZ MOTHERBOARD**

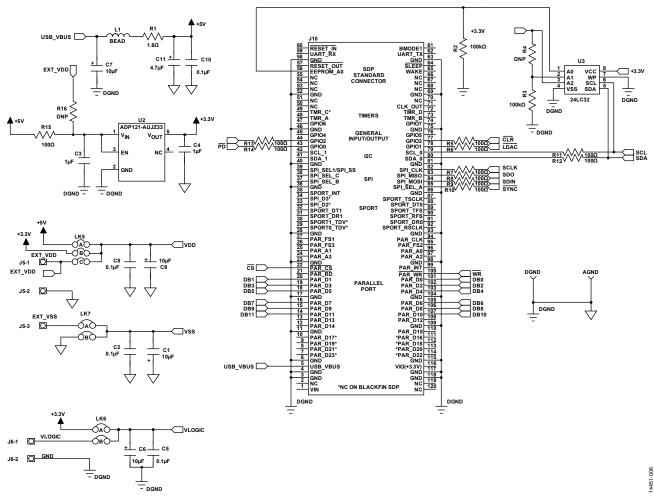

Figure 6. EVAL-MBnanoDAC-SDZ Motherboard, SDP-B Controller Board Connector, and Power Supply

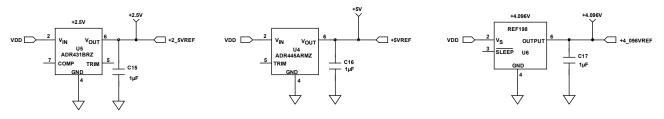

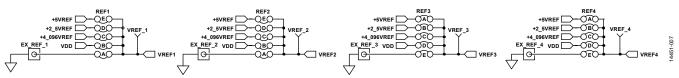

Figure 7. EVAL-MBnanoDAC-SDZ Motherboard Reference Voltage Selector Circuit

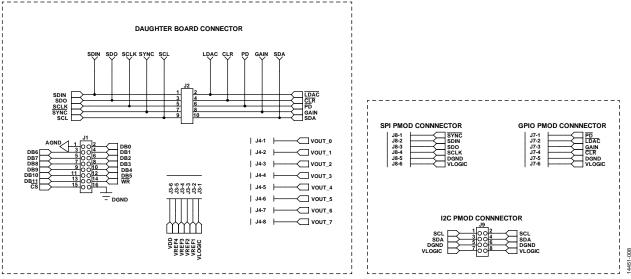

Figure 8. EVAL-MBnanoDAC-SDZ Motherboard Connectors to Daughter Board and Serial Interface

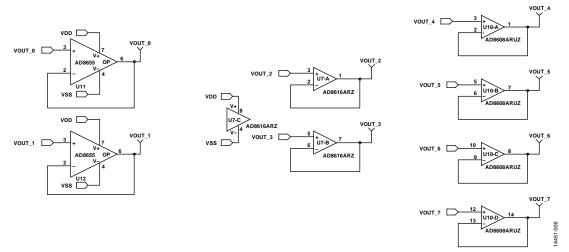

Figure 9. EVAL-MBnanoDAC-SDZ Motherboard Output Amplifier Circuit

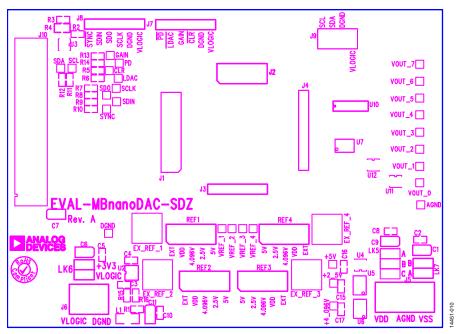

Figure 10. EVAL-MBnanoDAC-SDZ Motherboard Component Placement

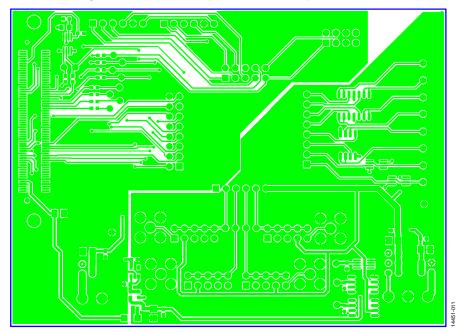

Figure 11. EVAL-MBnanoDAC-SDZ Motherboard Top Side Routing

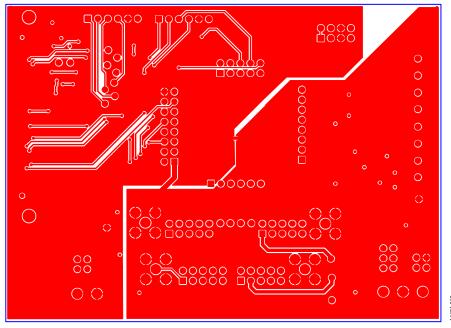

Figure 12. EVAL-MBnanoDAC-SDZ Motherboard Bottom Side Routing

# **EVAL-AD5321DBZ DAUGHTER BOARD**

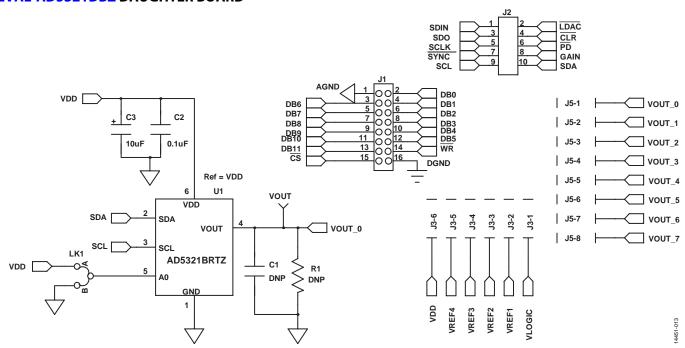

Figure 13. EVAL-AD5321DBZ Daughter Board Schematics

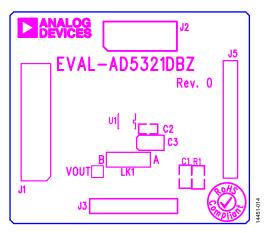

Figure 14. EVAL-AD5321DBZ Daughter Board Component Placement

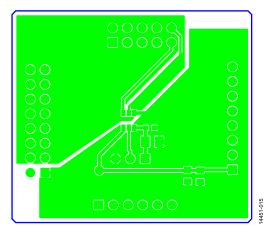

Figure 15. EVAL-AD5321DBZ Daughter Board Top Side Routing

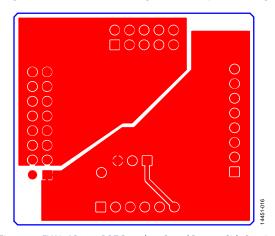

Figure 16. EVAL-AD5321DBZ Daughter Board Bottom Side Routing

# ORDERING INFORMATION BILL OF MATERIALS

Table 5. EVAL-MBnanoDAC-SDZ Motherboard

| Reference Designator        | Description                                                        | Supplier¹/Part Number           |
|-----------------------------|--------------------------------------------------------------------|---------------------------------|
| C1, C6, C7, C9              | 6.3 V tantalum capacitors (Case A), 10 μF, ±20%                    | FEC 1190107                     |
| C2, C5, C8, C10, C15 to C17 | 50 V, X7R ceramic capacitors, 0.1 μF, ±10%                         | FEC 1759122                     |
| C3, C4                      | 10 V, X5R ceramic capacitors, 1 μF, ±10%                           | GRM188R61A105KA61D <sup>2</sup> |
| C11                         | 6.3 V tantalum capacitor (Case A), 4.7 μF, ±20%                    | FEC 1432350                     |
| EXT_REF_1 to EXT_REF_4      | Straight PCB mount, SMB jacks, $50 \Omega$                         | FEC 1206013                     |
| J1                          | Header, 2.54 mm, 2 × 8-way                                         | FEC 2308428                     |
| J2                          | Header, 2.54 mm, 2 × 5-way                                         | FEC 9689583                     |
| J3, J7, J8                  | Headers, 2.54 mm, $1 \times 6$ -way                                | FEC 9689508                     |
| J4                          | Header, 2.54 mm, 1 × 8-way                                         | FEC 1766172                     |
| J5                          | 3-pin terminal block                                               | FEC 1667472                     |
| J6                          | 2-pin terminal block                                               | FEC 151789                      |
| J9                          | Header, 2.54 mm, 2 × 4-way                                         | FEC 1667509                     |
| J10                         | 120-way connector                                                  | FEC 1324660                     |
| L1                          | Inductor, SMD, $600 \Omega$                                        | FEC 9526862                     |
| LK5                         | 6-pin (3 $\times$ 2) 0.1" header and shorting block, 36-pin strip  | FEC 148-535 and FEC 150-411     |
| LK6, LK7                    | 4-pin (2 $\times$ 2) 0.1" header and shorting blocks, 36-pin strip | FEC 148-535 and FEC 150-411     |
| REF1 to REF4                | 10-pin (5 $\times$ 2) 0.1" header and shorting blocks              | FEC 1022227 and FEC 150-411     |
| R1                          | Resistor, surge, 1.6 Ω, 1%, 0603                                   | FEC 1627674                     |
| R2, R3                      | SMD resistors, 100 kΩ, 1%, 0603                                    | FEC 9330402                     |
| R5 to R15                   | SMD resistors, 100 Ω, 1%, 0603                                     | FEC 9330364                     |
| U2                          | 3.3 V linear regulator                                             | ADP121-AUJZ33R7                 |
| U3                          | 32 kΩ l²C serial EEPROM                                            | FEC 1331330                     |
| U4                          | 5 V reference MSOP                                                 | ADR445ARMZ                      |
| U5                          | Ultralow noise XFET® voltage reference                             | ADR431BRZ                       |
| U6                          | 4.096 V reference                                                  | REF198ESZ                       |
| U7                          | Dual-op amp                                                        | AD8616ARZ                       |
| U10                         | Quad-op amp                                                        | AD8608ARMZ                      |
| U11, U12                    | Op amp                                                             | AD8655ARMZ                      |

<sup>&</sup>lt;sup>1</sup> FEC refers to Farnell Electronic Component Distributors.

Table 6. EVAL-AD5321DBZ Daughterboard

| Reference Designator | Description                                                        | Supplier/Part Number       |
|----------------------|--------------------------------------------------------------------|----------------------------|
| C1                   | 0805 capacitor location                                            | Do not insert              |
| C2                   | 50 V, X7R, ceramic capacitor                                       | FEC 1759122                |
| C3                   | 6.3 V tantalum capacitor (Case A)                                  | FEC 1190107                |
| J1                   | 16-pin (2 $\times$ 8) header, inserted from solder side            | FEC 2308428                |
| J2                   | 10-pin (2 $\times$ 5) straight header, 2.54 mm pitch               | FEC 9689583                |
| J3                   | 6-pin (1 $\times$ 6) straight header, 2.54 mm pitch                | FEC 9689508                |
| J5                   | Header, 2.54 mm, PCB, $1 \times 8$ -way, inserted from solder side | FEC 1766172                |
| LK1                  | Jumper block using 3-pin SIP header                                | FEC 1022248 and FEC 150410 |
| R1                   | 0805 resistor location                                             | Do not insert              |
| U1                   | 12-bit DAC                                                         | AD5321BRTZ                 |
| VOUT                 | Red test point                                                     | Do not insert              |

<sup>&</sup>lt;sup>1</sup> FEC refers to Farnell Electronic Component Distributors.

<sup>&</sup>lt;sup>2</sup> GRM refers to Murata Manufacturing Company.

UG-972

**EVAL-AD5321DBZ User Guide** 

# **NOTES**

 $l^2 C\ refers\ to\ a\ communications\ protocol\ originally\ developed\ by\ Philips\ Semiconductors\ (now\ NXP\ Semiconductors).$ 

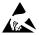

#### **ESD Caution**

**ESD** (electrostatic discharge) sensitive device. Charged devices and circuit boards can discharge without detection. Although this product features patented or proprietary protection circuitry, damage may occur on devices subjected to high energy ESD. Therefore, proper ESD precautions should be taken to avoid performance degradation or loss of functionality.

#### Legal Terms and Conditions

By using the evaluation board discussed herein (together with any tools, components documentation or support materials, the "Evaluation Board"), you are agreeing to be bound by the terms and conditions set forth below ("Agreement") unless you have purchased the Evaluation Board, in which case the Analog Devices Standard Terms and Conditions of Sale shall govern. Do not use the Evaluation Board until you have read and agreed to the Agreement. Your use of the Evaluation Board shall signify your acceptance of the Agreement. This Agreement is made by and between you ("Customer") and Analog Devices, Inc. ("ADI"), with its principal place of business at One Technology Way, Norwood, MA 02062, USA. Subject to the terms and conditions of the Agreement, ADI hereby grants to Customer a free, limited, personal, temporary, non-exclusive, non-sublicensable, non-transferable license to use the Evaluation Board FOR EVALUATION PURPOSES ONLY. Customer understands and agrees that the Evaluation Board is provided for the sole and exclusive purpose referenced above, and agrees not to use the Evaluation Board for any other purpose. Furthermore, the license granted is expressly made subject to the following additional limitations: Customer shall not (i) rent, lease, display, sell, transfer, assign, sublicense, or distribute the Evaluation Board; and (ii) permit any Third Party to access the Evaluation Board. As used herein, the term "Third Party" includes any entity other than ADI, Customer, their employees, affiliates and in-house consultants. The Evaluation Board is NOT sold to Customer; all rights not expressly granted herein, including ownership of the Evaluation Board, are reserved by ADI. CONFIDENTIALITY. This Agreement and the Evaluation Board shall all be considered the confidential and proprietary information of ADI. Customer may not disclose or transfer any portion of the Evaluation Board to any other party for any reason. Upon discontinuation of use of the Evaluation Board or termination of this Agreement, Customer agrees to promptly return the Evaluation Board to ADI. ADDITIONAL RESTRICTIONS. Customer may not disassemble, decompile or reverse engineer chips on the Evaluation Board. Customer shall inform ADI of any occurred damages or any modifications or alterations it makes to the Evaluation Board, including but not limited to soldering or any other activity that affects the material content of the Evaluation Board. Modifications to the Evaluation Board must comply with applicable law, including but not limited to the RoHS Directive. TERMINATION. ADI may terminate this Agreement at any time upon giving written notice to Customer. Customer agrees to return to ADI the Evaluation Board at that time. LIMITATION OF LIABILITY. THE EVALUATION BOARD PROVIDED HEREUNDER IS PROVIDED "AS IS" AND ADI MAKES NO WARRANTIES OR REPRESENTATIONS OF ANY KIND WITH RESPECT TO IT. ADI SPECIFICALLY DISCLAIMS ANY REPRESENTATIONS, ENDORSEMENTS, GUARANTEES, OR WARRANTIES, EXPRESS OR IMPLIED, RELATED TO THE EVALUATION BOARD INCLUDING, BUT NOT LIMITED TO, THE IMPLIED WARRANTY OF MERCHANTABILITY, TITLE, FITNESS FOR A PARTICULAR PURPOSE OR NONINFRINGEMENT OF INTELLECTUAL PROPERTY RIGHTS. IN NO EVENT WILL ADI AND ITS LICENSORS BE LIABLE FOR ANY INCIDENTAL, SPECIAL, INDIRECT, OR CONSEQUENTIAL DAMAGES RESULTING FROM CUSTOMER'S POSSESSION OR USE OF THE EVALUATION BOARD, INCLUDING BUT NOT LIMITED TO LOST PROFITS, DELAY COSTS, LABOR COSTS OR LOSS OF GOODWILL. ADI'S TOTAL LIABILITY FROM ANY AND ALL CAUSES SHALL BE LIMITED TO THE AMOUNT OF ONE HUNDRED US DOLLARS (\$100.00). EXPORT. Customer agrees that it will not directly or indirectly export the Evaluation Board to another country, and that it will comply with all applicable United States federal laws and regulations relating to exports. GOVERNING LAW. This Agreement shall be governed by and construed in accordance with the substantive laws of the Commonwealth of Massachusetts (excluding conflict of law rules). Any legal action regarding this Agreement will be heard in the state or federal courts having jurisdiction in Suffolk County, Massachusetts, and Customer hereby submits to the personal jurisdiction and venue of such courts. The United Nations Convention on Contracts for the International Sale of Goods shall not apply to this Agreement and is expressly disclaimed.

©2017 Analog Devices, Inc. All rights reserved. Trademarks and registered trademarks are the property of their respective owners. UG14451-0-3/17(0)

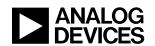

www.analog.com

# **X-ON Electronics**

Largest Supplier of Electrical and Electronic Components

Click to view similar products for Data Conversion IC Development Tools category:

Click to view products by Analog Devices manufacturer:

Other Similar products are found below:

EVAL-AD5063EBZ EVAL-AD5422LFEBZ EVAL-AD7265EDZ EVAL-AD7641EDZ EVAL-AD7674EDZ EVAL-AD7719EBZ EVAL-AD7767-1EDZ EVAL-AD7995EBZ AD9114-DPG2-EBZ AD9211-200EBZ AD9251-20EBZ AD9251-65EBZ AD9255-125EBZ AD9284-250EBZ AD9613-170EBZ AD9627-125EBZ AD9629-20EBZ AD9709-EBZ AD9716-DPG2-EBZ AD9737A-EBZ AD9787-DPG2-EBZ AD9993-EBZ DAC8555EVM ADS5482EVM ADS8372EVM EVAL-AD5061EBZ EVAL-AD5062EBZ EVAL-AD5443-DBRDZ EVAL-AD5570SDZ EVAL-AD7450ASDZ EVAL-AD7677EDZ EVAL-AD7992EBZ EVAL-AD7994EBZ AD9119-MIX-EBZ AD9148-M5375-EBZ AD9204-80EBZ AD9233-125EBZ AD9265-105EBZ AD9265-80EBZ AD9608-125EBZ AD9629-80EBZ AD9648-125EBZ AD9649-20EBZ AD9650-80EBZ AD9765-EBZ AD9767-EBZ AD9778A-DPG2-EBZ ADS8322EVM LM96080EB/NOPB EVAL-AD5445SDZ